Modules : Logiciel Spécialisé & Logiciels Mathématiques (L<sup>TEX</sup>) **Enseignants : Dr. N. BERMAD A l'intention de : M1-AM & M2-PSA Année : 2022-2023**

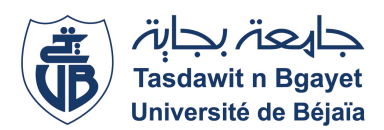

### **1**→ **TP-Cours 7 : Sommaire**

#### ✧ Tableaux.

- ✧ <sup>L</sup>ATEX permet de composer des tableaux grâce à l'environnement **"tabular"**.
- ✧ La balise \**begin{tabular}** est suivie d'une définition des colonnes du tableau donnée entre accolades.
- ✧ Le caractère **"c"** sert à préciser que le contenu de la colonne sera centré. On peut placer le contenu à gauche avec **"l"** ou à droite avec **"r"**.
- ✧ La barre verticale **"|"** force LATEX à générer des traits verticaux pour séparer les colonnes.
- ✧ \**hline** sert à tracer des lignes horizontales. Le doublement de cette instruction va doubler la ligne.
- ✧ Dans les lignes du tableau, les colonnes sont séparées par des **"&"**. Chaque ligne se termine par **"**\\**"**.
- ✧ La commande \**cline** permet de tracer des lignes horizontales sur une partie seulement du tableau. Elle prends deux arguments situés dans l'accolade, le numéro de colonne sur laquelle commence le tracé et celui sur laquelle se termine celui-ci.

# **3**→ **Tableaux (TP)**

 $\diamond$  Ecrivez et compilez le programme LAT<sub>E</sub>X suivant, puis affichez le texte résultant:

\**documentclass[12pt,french]{report}** \**usepackage{amsmath,amssymb,mathtools}** \**begin{document}** \begin{tabular}{lcr} \cline{2-3} Gauche& Centrée & Droite \\ \hline \hline Ligne 1 & ici & là  $\setminus$ %\hline Ligne deux & là-bas & ailleurs\\ \hline \end{tabular} \**end{document}**

# **2**→ **Tableaux (TP)**

✧ Ecrivez et compilez le programme LATEX suivant, puis affichez le texte résultant:

```
\documentclass[12pt,french]{report}
\usepackage{amsmath,amssymb,mathtools}
\begin{document}
  \begin{tabular}{|l||c|r|}
  \hline
    Gauche& Centrée & Droite \\
  \hline
    Ligne 1 & ici & là \setminus\hline
    Ligne deux & là-bas & ailleurs\\
  \hline
 \end{tabular}
\end{document}
```
- ✧ Changez la commande \**begin{tabular}{|l||c|r|}** par \**begin{tabular}{lcr}**.
- ✧ Compilez puis affichez le texte résultant. Qu'est ce que vous remarquez ?

### **4**→ **Tableaux (TP)**

 $\Diamond$  Ecrivez et compilez le programme LATEX suivant, puis affichez le texte résultant:

\**documentclass[12pt,french]{report}** \**usepackage{amsmath,amssymb,mathtools}** \**begin{document}** \begin{tabular}{|c|c|} \hline Région & Résultats \\ \hline \hline Nord & 12 \\ \cline{2-2} Sud & 13  $\\backslash\$ hline Total &  $25 \ \tilde{\}$ \end{tabular} \**end{document}**

### **5**→ **Tableaux (TP)**

✧ Ecrivez le programme ".tex" qui génère les deux tableaux suivants: Tableau Simple Sous **LATEX** Sous Word Centrage  $\|$  Ici Vrai  $\alpha = 13$ Faux  $\|\beta = 10$